## **AutoCAD Architecture Newsletter Juli 2012**

In dieser "Ausgabe" geht es diesmal wieder um ein AutoCAD Architecture-Thema, welches durch meine Supporttätigkeit entstand. Ein Kunde hatte eine spezielle Frage zu Raumstempeln.

Hintergrund: Der Kunde platziert Raumstempel (also Bauteilstempel) auf Räume. Nachdem er die Stempel platziert und ausgerichtet hat, ändert sich die Raumgeometrie nachträglich und somit auch die Ausdehnung der erzeugten Räume. Nun zeigen die Raumstempel aber eine Eigenheit, dass sie sich zusammen mit der Raumgeometrie (nach einer eventuell auch manuellen Aktualisierung) verschieben.

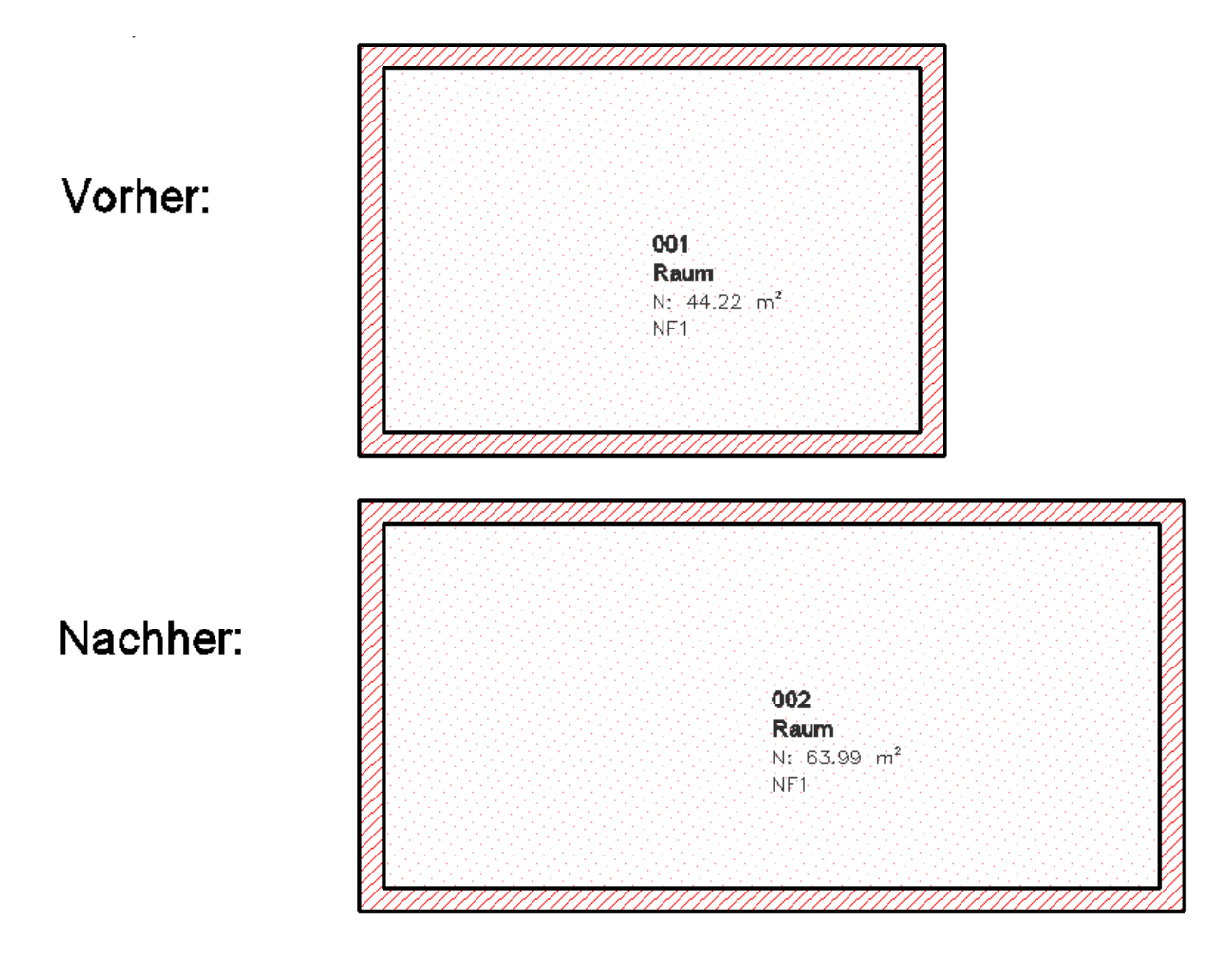

Grund für dieses Verhalten ist die Verankerung der Raumstempel in Bezug zum Raummittelpunkt. Auch wenn die Raumstempel manuell (also nicht der angegebene Vorgabewert <zentriert>) platziert wird, so wird trotzdem ein Anker vom Raumstempel in Bezug zum Raum gesetzt.

Um dieses Verhalten zu unterbinden, muss das Raumstempelwerkzeug in der Werkzeugpalette entsprechend bearbeitet werden.

Klicken Sie also mit der rechten Maustaste auf das entsprechende Werkzeug und wählen Sie dann im Kontextmenü den Eintrag "Eigenschaften".

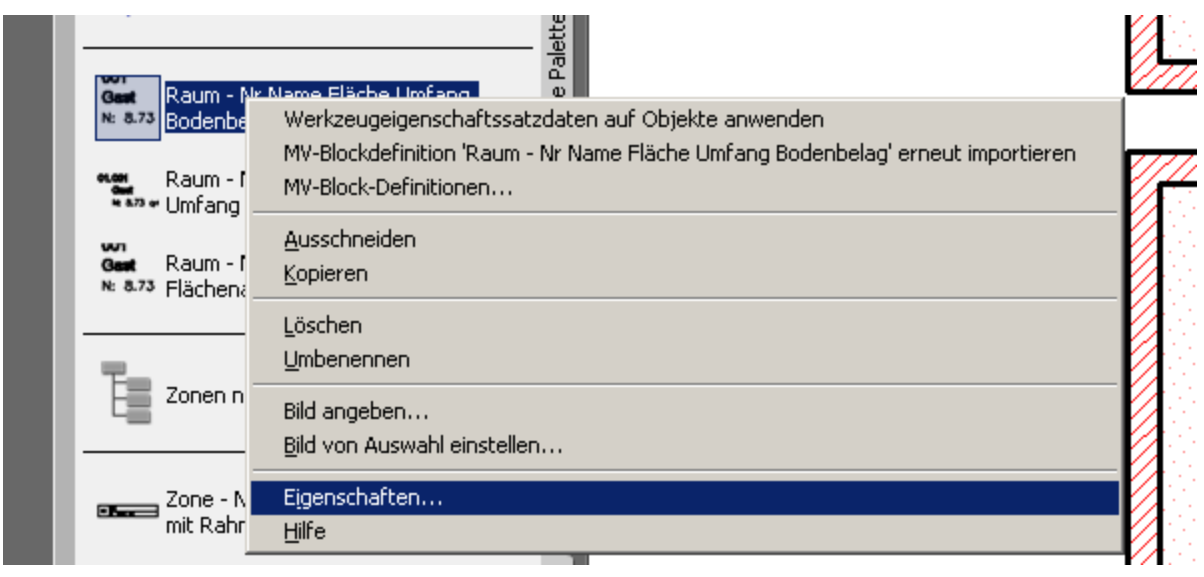

Nun verändern Sie die Einstellung beim Punkt "Auf Objekt beschränken" von "Ja" auf "Nein".

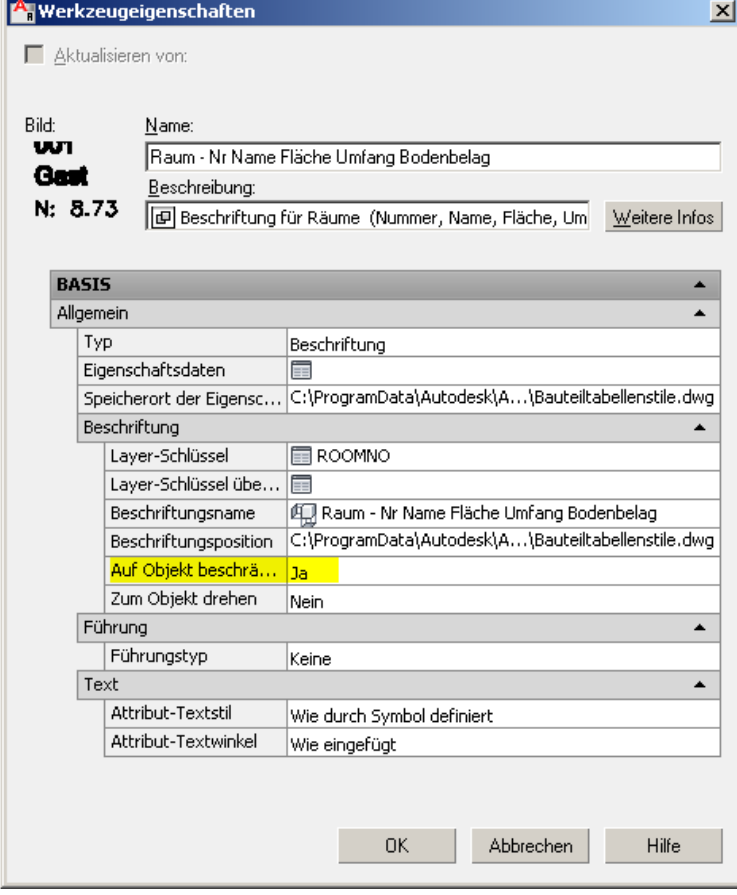

Diese Einstellung verhindert dann zukünftig die Verschiebung des Raumstempels nach einer Raumgeometrieveränderung.

Kurzum: Der Raumstempel bleibt da wo er war.

Ich hoffe Ihnen mit diesem Newsletter wieder einmal wertvolle Tipps für Ihre tägliche Planungsarbeit gegeben zu haben.

Sollten Sie diesen Newsletter nicht mehr erhalten wollen, loggen Sie sich in Ihr Benutzerkonto unter [http://www.schulungshandbuch.de](http://www.schulungshandbuch.de/) ein und bestellen hier den Newsletter ab.

Im Bereich "Mein Konto" finden Sie die Newsletter.

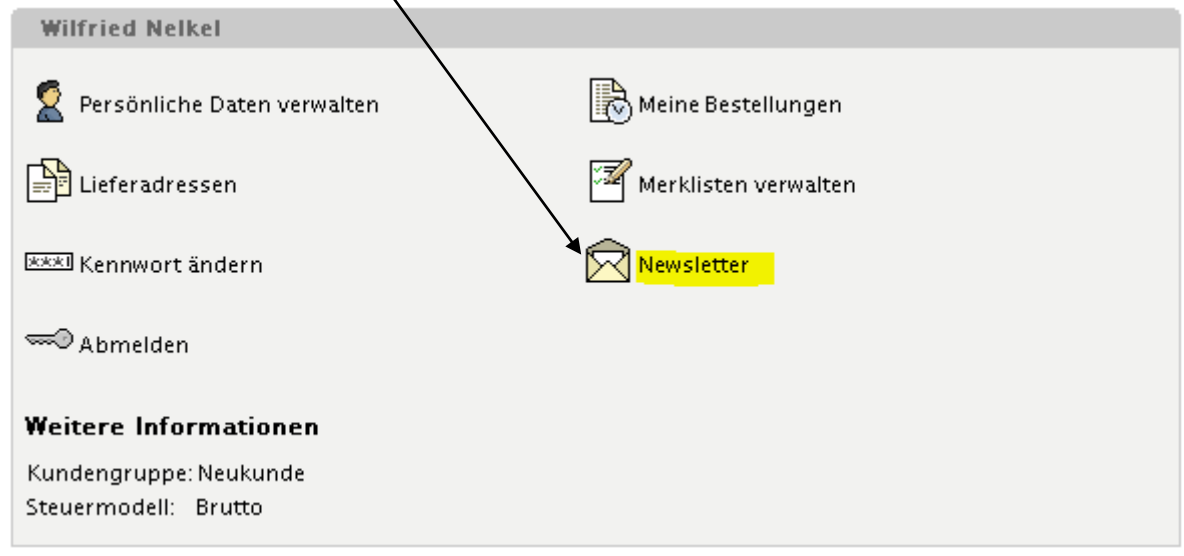

Mit einem Klick darauf, können Sie den entsprechenden Newsletter abbestellen.

Alternativ freue ich mich auch über jegliches Feedback und verbleibe

mit freundlichen Grüßen

Wilfried Nelkel CAD-Technik Nelkel In der Langen Nacht 18 92289 Ursensollen Tel. 09628/914144 Fax. 09628/914145 Email: [info@cad-nelkel.de](mailto:info@cad-nelkel.de) Web[: http://www.cad-nelkel.de](http://www.cad-nelkel.de/)